# Register your product and get support at www.philips.com/welcome

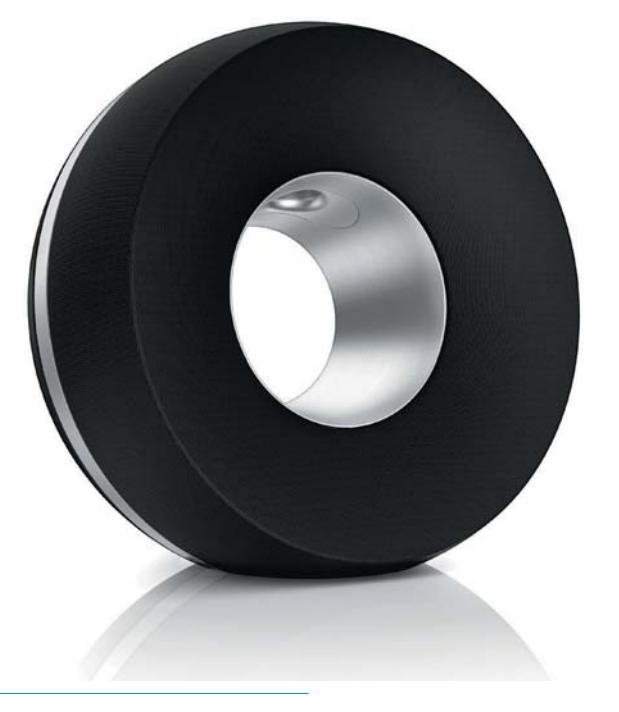

ES Manual del usuario

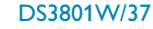

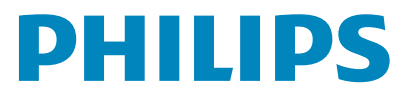

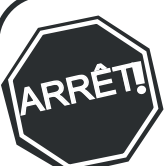

*Philips vous remercie de votre confiance.*

# **Besoin d'une aide rapide?**

*Le Guide rapide de début et Manuel de l'utilisateur regorgent d'astuces destinées à simplifier l'utilisation de votre produit Philips. Toutefois, si vous ne parvenez pas à résoudre votre problème, vous pouvez accéder à notre aide en ligne à l'adresse www.philips.com/welcome*

# Registrese en linea en www.philips.com/welcome hoy mismo para aprovechar al máximo su compra.

Al registrar su modelo con PHILIPS usted cumplirá con los requisitos para obtener todos los valiosos beneficios que se indican a continuación, ino se los pierda! Regístrese en línea en www.philips.com/welcome para asegurarse de:

#### **\*Seguridad del producto Notificación**

Al registrar su producto, recibirá la notificación (directamente del fabricante).

# 

Registrar su producto garantiza que recibirá todos los privilegios a los cuales tiene derecho, incluyendo las ofertas especiales para ahorrar dinero.

# **PHILIPS**

*¡Felicitaciones por su compra y bienvenido a la "familia"!*

#### **Estimado propietario de un producto PHILIPS:**

Gracias por su confianza en PHILIPS. Usted ha escogido uno de los productos mejor construidos y con mejor respaldo disponible hoy en día. Haremos todo lo que esté a nuestro alcance por mantenerle satisfecho con su compra durante muchos años.

Como miembro de la "familia" PHILIPS, usted tiene derecho a estar protegido con una de las garantías más completas de la industria. Lo que es más: su compra le garantiza que recibirá toda la información y ofertas especiales a las que tiene derecho, además de un fácil acceso a los accesorios desde nuestra cómoda red de compra desde el hogar.

Y lo que es más importante:usted puede confiar en nuestro irrestricto compromiso con su satisfacción total.

Todo esto es nuestra manera de decirle bienvenido y gracias por invertir en un producto PHILIPS.

#### **P.S.: Para aprovechar al máximo su compra PHILIPS,** asegúrese de registrarse en línea en www.philips.com/welcome

#### Conozca estos

símbolos de**Seguridad** 

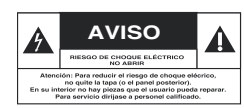

Este "relámpago" indica material no aislado dentro de la unidad que puede causar una descarga eléctrica. Para la seguridad de todos en su hogar, por favor no retire la cubierta del producto.

El "signo de exclamación" llama la atención hacia funciones sobre las que debería leer con atención en la literatura adjunta para evitar problemas operativos y de mantenimiento.

**ADVERTENCIA** Para reducir el riesgo de incendios o de descarga eléctrica, este aparato no se debe exponer a la lluvia ni a la humedad, y no se le deben colocar encima objetos llenos de líquido como jarrones.

**PRECAUCIÓN:** Para evitar descargas eléctricas, haga que la paleta ancha del enchufe coincida con la ranura ancha e introdúzcala hasta el fondo.

**ATTENTION**: Pour éviter les chocs électriques, introduire la lame la plus large de la fiche dans la borne correspondante de la prise et pousser jusqu'au fond.

#### **Sólo para uso del cliente**

Escriba a continuación el Nº de serie, el cual se ubica en la parte posterior del gabinete. Guarde esta información para futura referencia. N° de modelo.

 $N^{\circ}$  de serie.

**PHILIPS** Visite nuestro sitio en el World Wide Web en http://www.philips.com/welcome

#### **GARANTÍA LIMITADA PHILIPS UN (1) AÑO**

#### **COBERTURA DE GARANTÍA:**

La obligación de la garantía PHILIPS se limita a los términos establecidos a continuación.

#### **QUIÉNES ESTÁN CUBIERTOS:**

Philips le garantiza el producto al comprador original o a la persona que lo recibe como regalo contra defectos en los materiales y en la mano de obra, a partir de la fecha de la compra original ("período de garantía") en el distribuidor autorizado. El recibo de ventas, donde aparecen el nombre del producto y la fecha de la compra en un distribuidor autorizado, se considerará comprobante de esta fecha.

#### **LO QUE ESTÁ CUBIERTO:**

La garantía Philips cubre productos nuevos si se produce algún defecto en el material o la mano de obra y Philips recibe un reclamo válido dentro del período de garantía. A su propia discreción, Philips (1) reparará el producto sin costo, usando piezas de repuesto nuevas o reacondicionadas; (2) cambiará el producto por uno nuevo o que se ha fabricado con piezas nuevas o usadas utilizables, y que sea al menos funcionalmente equivalente o lo más parecido al producto original del inventario actual de Philips; o (3) reembolsará el precio de compra original del producto. Philips garantiza productos o piezas de repuesto proporcionados bajo esta garantía contra defectos en los materiales y en la mano de obra durante noventa (90) días o por el resto de la garantía del producto original, lo que le promocione más cobertura. Cuando se cambia un producto o una pieza, el artículo que usted recibe pasa a ser de su propiedad y el que le entrega a Philips pasa a ser propiedad de éste último. Cuando se proporcione un reembolso, su producto pasa a ser propiedad de Philips. **Nota: Cualquier producto que se venda y que esté identificado como reacondicionado o renovado tiene una garantía limitada de noventa (90) días.**

**El producto de reemplazo sólo se puede enviar si se cumplen todos los requisitos de la garantía. El incumplimiento de tales requisitos puede ocasionar un retardo.**

#### **LO QUE NO SE CUBRE: EXCLUSIONES Y LIMITA-CIONES:**

La garantía limitada se aplica sólo a los productos nuevos fabricados por Philips o para Philips que se pueden identificar por la marca registrada, el nombre comercial o por tener el logotipo correspondiente. Esta garantía limitada no se aplica a ningún producto de hardware ni de software que no sea Philips, incluso si viene empacado con el producto o si se vende junto con éste. Los fabricantes, proveedores o editores que no sean Philips pueden proporcionar una garantía por separado para sus propios productos empacados con el producto Philips.

Philips no es responsable por ningún daño o pérdida de programas, datos u otra información almacenados en algún medio contenido en el producto, ni por ningún producto o pieza que no sea Philips que no esté cubierta por esta garantía. La recuperación o la reinstalación de programas, datos u otra información no está cubierta por esta garantía limitada.

Esta garantía no se aplica (a) a daños causados por accidente, abuso, mal uso, negligencia, mala aplicación o a productos que no sean Philips; (b) a daño provocado por servicio realizado por

cualquier persona distinta de Philips o de un establecimiento de servicio autorizado de Philips; (c) a productos o piezas que se hayan modificado sin la autorización por escrito de Philips; (d) si se ha retirado o desfigurado el número de serie de Philips; y tampoco se aplica la garantía a (e) productos, accesorios o insumos vendidos TAL COMO ESTÁN sin garantía de ningún tipo, lo que incluye productos Philips vendidos TAL COMO ESTÁN por algunos distribuidores.

#### **Esta garantía limitada no cubre:**

 Los costos de envío al devolver el producto defectuoso a Philips.

 Los costos de mano de obra por la instalación o configuración del producto, el ajuste de controles del cliente en el producto y la instalación o reparación de sistemas de antena o fuente de señal externos al producto.

 La reparación del producto o el reemplazo de piezas debido a instalación o mantenimiento inadecuada, a conexiones hechas a un suministro de voltaje inadecuado, sobrevoltaje de la línea de alimentación, daño causado por relámpagos, imágenes retenidas o marcas en la pantalla producto de la visualización de contenido fijo durante períodos prolongados, reparaciones cosméticas debido al desgaste normal, reparaciones no autorizadas u otras causas que no se encuentren bajo el control de Philips.

 Daños o reclamos por productos que no están disponibles para su uso, por datos perdidos o por pérdida de software.

 Daños debido a mala manipulación en el transporte o accidentes de envío al devolver el producto a Philips.

 Un producto que requiera modificación o adaptación para permitir su funcionamiento en algún país que no sea el país para el que se diseñó, fabricó, aprobó y/o autorizó o la reparación de productos dañados por estas modificaciones.

 Un producto que se use para propósitos comerciales o institucionales (lo que incluye, entre otros, los de alquiler).

 La pérdida del producto en el envío y cuando no se pueda proporcionar una firma que verifique el recibo.

 No operar según el Manual del propietario.

#### **PARA OBTENER AYUDA EN LOS EE.UU., PUERTO RICO O EN LAS ISLAS VÍRGENES DE LOS EE.UU...** Comuníquese con el Centro de Atención al Cliente al:

1-888-PHILIPS (1-888-744-5477)

#### **PARA OBTENER AYUDA EN CANADÁ…**

1-800-661-6162 (si habla francés) 1-888-744-5477 - (Si habla inglés o español)

LA REPARACIÓN O EL REEMPLAZO, SEGÚN LO DISPONE ESTA GARANTÍA, ES LA SOLUCIÓN EXCLUSIVA PARA EL CLIENTE. PHILIPS NO SERÁ RESPONSABLE DE LOS DAÑOS INCIDENTALES O INDIRECTOS QUE INFRINJAN ALGUNA GARANTÍA EXPRESA O IMPLÍCITA SOBRE ESTE PRODUCTO. CON EXCEPCIÓN DE LO QUE PROHÍBA LA LEY VIGENTE, TODA GARANTÍA IMPLÍCITA DE COMERCIABILIDAD Y ADECUACIÓN PARA UN PROPÓSITO PARTICULAR EN ESTE PRODUCTO ESTÁ LIMITADA EN DURACIÓN A LO QUE ESPECIFIQUE ESTA GARANTÍA.

Algunos estados no permiten las exclusiones ni la limitación de los daños incidentales o indirectos, ni permiten limitaciones sobre la duración de la garantía implícita, de modo que las limitaciones o exclusiones anteriores pueden no aplicarse a usted.

*Esta garantía le otorga derechos legales específicos. Usted puede tener otros derechos que varían entre los diferentes estados y provincias.*

**Philips P.O. Box 10313 Stamford, CT 06904**

# Contenido

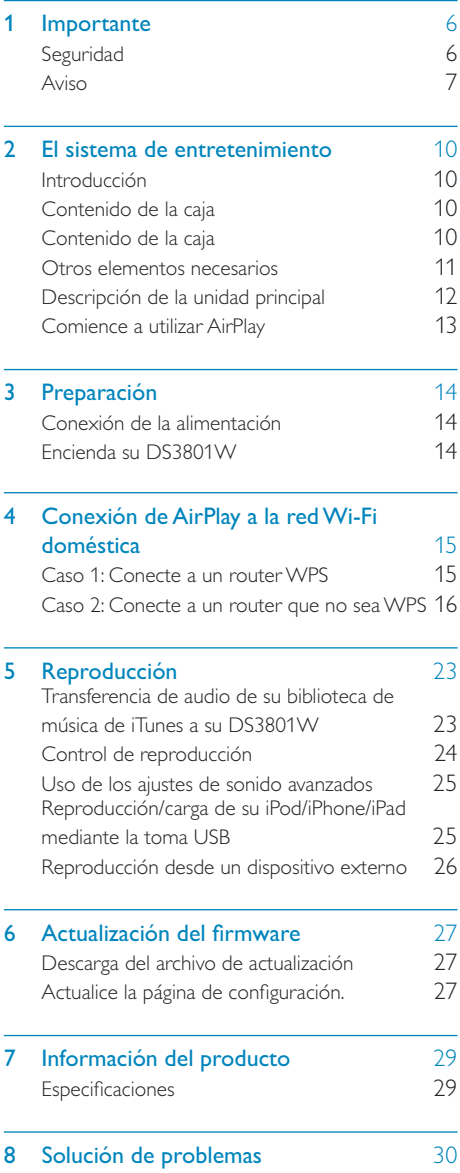

# <span id="page-5-0"></span>**Importante**

# Seguridad

### Instrucciones de seguridad importantes

- $(1)$  Lea estas instrucciones.
- $(2)$  Guarde estas instrucciones.
- $(3)$  Preste atención a todas las advertencias.
- $(4)$  Siga todas las instrucciones.
- $(5)$  No use este aparato cerca del agua.
- $(6)$  Utilice únicamente un paño seco para la limpieza.
- $(7)$  No bloquee las aberturas de ventilación. Realice la instalación de acuerdo con las indicaciones del fabricante.
- $(8)$  No instale cerca ninguna fuente de calor como, por ejemplo, radiadores, rejillas de calefacción, hornos u otros aparatos que produzcan calor (incluidos los amplificadores).
- $(9)$  No omita la opción de seguridad que ofrecen los enchufes polarizados o con conexión a tierra. Un enchufe polarizado tiene dos conectores planos, uno más ancho que el otro. Un enchufe con conexión a tierra tiene dos conectores planos y un tercer conector de conexión a tierra. El conector plano más ancho y el tercer conector le ofrecen seguridad adicional. Si el enchufe suministrado no encaja correctamente en la toma de corriente, consulte a un electricista para cambiar el conector obsoleto.

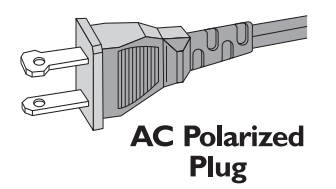

- j Evite que el cable de alimentación se pise o se doble, en particular junto a los enchufes, tomas de corriente y en el punto donde sale del aparato.
- $(11)$  Use exclusivamente los dispositivos/ accesorios indicados por el fabricante.
- (12) Use únicamente el carrito, soporte, trípode o mesa indicados por el fabricante o que se incluya con el aparato. Cuando use un carrito, tenga cuidado al mover juntos el carrito y el aparato para evitar lesiones, ya que se puede volcar.

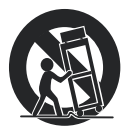

- Desenchufe el aparato durante las tormentas eléctricas o cuando no lo utilice durante un periodo largo de tiempo.
- (14) El servicio técnico debe realizarlo siempre personal cualificado. Se requerirá servicio de asistencia técnica cuando el aparato sufra algún tipo de daño como, por ejemplo, que el cable de alimentación o el enchufe estén dañados, que se haya derramado líquido o hayan caído objetos dentro del aparato, que éste se haya expuesto a la lluvia o humedad, que no funcione normalmente o que se haya caído.
- $(15)$  ATENCIÓN con el uso de las pilas. Para evitar fugas de las pilas que puedan causar lesiones corporales, daños en la propiedad o a la unidad:
	- $\bullet$  Instale todas las pilas correctamente, siguiendo las indicaciones de los polos + y - de la unidad.
	- $\bullet$  Quite las pilas cuando no use la unidad durante un periodo largo de tiempo.
- <span id="page-6-0"></span>۰ Material de perclorato: es posible que requiera una manipulación específica. Consulte www.dtsc.ca.gov/ hazardouswaste/perchlorate.
- $(16)$  El aparato no debe exponerse a goteos ni salpicaduras, manténgalo alejado de la luz solar directa, las llamas o el calor.

### **Advertencia**

- · No quite nunca la carcasa de este aparato.
- · No lubrique ninguna pieza de este aparato.
- No coloque nunca este aparato sobre otro equipo eléctrico.
- No exponga el aparato a la luz solar directa, al calor o a las llamas.
- Asegúrese de tener siempre un fácil acceso al cable de alimentación, al enchufe o al adaptador para desconectar el aparato de la corriente.

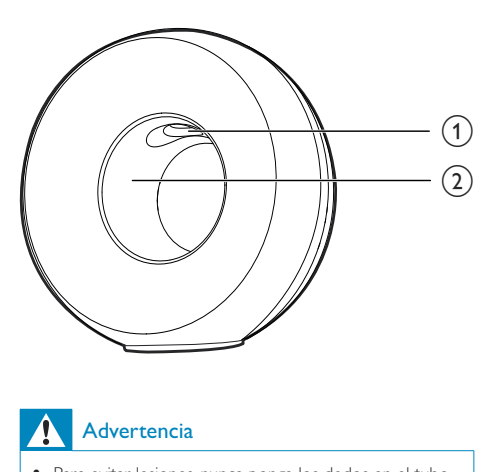

#### **Advertencia**

 Para evitar lesiones, nunca ponga los dedos en el tubo de graves (1) ni las manos en el anillo de aluminio (2).

Riesgo de sobrecalentamiento. Nunca instale este aparato en espacios reducidos. Deje siempre un espacio de al menos 10 cm alrededor del aparato para permitir su ventilación. Asegúrese de que las cortinas u otros objetos no cubran las ranuras de ventilación del aparato.

# Aviso

## Aviso de cumplimiento

#### Modificaciones

Se advierte al usuario que los cambios o modificaciones no aprobados expresamente por la parte responsable del cumplimiento podrían invalidar la autoridad del usuario para utilizar el equipo.

#### Declaración de conformidad con FCC y RSS

Este dispositivo cumple con la Parte 15 del Reglamento de la FCC y los estándares RSS exentos de licencia de la industria canadiense. El funcionamiento está sujeto a dos condiciones:

- Este dispositivo no puede causar interferencias dañinas y
- $\begin{pmatrix} 2 \end{pmatrix}$  Este dispositivo debe aceptar cualquier interferencia que reciba, incluyendo aquellas que puedan causar un funcionamiento no deseado.

#### Declaración sobre la exposición a las radiaciones de la FCC

Este equipo cumple con los límites de exposición a las radiaciones de radiofrecuencia que establece la FCC e IC para proteger el medio ambiente. Las antenas utilizadas para este transmisor deben instalarse y ponerse en funcionamiento para proporcionar una distancia mínima de 20 cm de separación de todas las personas y no deben colocarse ni funcionar junto con cualquier otra antena o transmisor. Los instaladores deben asegurarse de que se mantiene una distancia de 20 cm de separación entre el dispositivo (excluido el microteléfono) y los usuarios.

#### Reglamento FCC

Este equipo ha sido probado y cumple los límites establecidos para los dispositivos digitales de clase B, de acuerdo con la sección 15 del reglamento FCC. Estos límites se han

establecido para proporcionar una protección razonable contra las interferencias perjudiciales en instalaciones particulares. Este equipo genera, utiliza y puede irradiar energía en forma de radiofrecuencia y, si no se instala y utiliza de acuerdo con las instrucciones, puede originar interferencias perjudiciales en las comunicaciones de radio. No obstante, no hay garantías de que no se produzcan interferencias en una instalación particular.

Si el equipo causa interferencias perjudiciales en la recepción de radio o televisión, que se puedan percibir encendiendo y apagando el equipo, se recomienda al usuario que intente corregirlas tomando una o más de las siguientes medidas:

- $\bullet$  Cambiar la orientación de la antena receptora o colocarla en otra ubicación.
- $\bullet$  Aumente la separación entre el equipo y el receptor.
- $\bullet$  Conectar el equipo a una toma de corriente de un circuito distinto al que está conectado el receptor.
- $\bullet$  Para obtener ayuda, póngase en contacto con el distribuidor o con un técnico de radio o televisión con experiencia.

#### Canadá:

Este aparato digital de clase B cumple la regulación canadiense ICES-003.

## Cómo deshacerse del producto antiguo y de las pilas

El producto ha sido diseñado y fabricado con materiales y componentes de alta calidad que pueden reciclarse y reutilizarse.

Nunca se deshaga del producto con el resto de la basura doméstica. Infórmese de la legislación local sobre la recogida selectiva de pilas y productos eléctricos y electrónicos. La eliminación correcta de estos productos ayuda a evitar consecuencias potencialmente negativas para el medio ambiente y la salud humana.

Este producto contiene pilas que no se pueden desechar con la basura normal del hogar.

Infórmese de la legislación local sobre la recogida selectiva de baterías. La eliminación correcta de las baterías ayuda a evitar consecuencias potencialmente negativas para el medio ambiente y la salud humana.

Visite www.recycle.philips.com para obtener más información sobre un centro de reciclaje de su zona.

#### Información sobre el uso de las pilas:

# Precaución

- · Riesgo de fugas: utilice sólo el tipo especificado de pilas. No mezcle pilas nuevas y usadas. No mezcle pilas de diferentes marcas. Asegúrese que la polaridad es correcta. Extraiga las pilas de los productos que no utilice durante largos periodos de tiempo. Guarde las pilas en un lugar seco.
- Riesgo de lesión: use guantes cuando manipule pilas con fugas. Mantenga las pilas fuera del alcance de niños y mascotas.
- · Riesgo de explosión: evite los cortocircuitos en las pilas. No exponga las pilas a un calor excesivo. No arroje las pilas al fuego. No dañe ni rompa las pilas. No cargue pilas no recargables.

#### Información medioambiental

Se ha suprimido el embalaje innecesario. Hemos intentado que el embalaje sea fácil de separar en tres materiales: cartón (caja), espuma de poliestireno (corcho) y polietileno (bolsas, lámina de espuma protectora).

El sistema se compone de materiales que se pueden reciclar y volver a utilizar si lo desmonta una empresa especializada. Siga la normativa local acerca del desecho de materiales de embalaje, pilas agotadas y equipos antiguos.

# Made for **SiPod DiPhone DiPad**

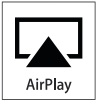

''Diseñado para iPod'', ''Diseñado para iPhone'' y "Diseñado para iPad" significa que un accesorio electrónico ha sido diseñado para conectarse específicamente a un iPod, iPhone y iPad y ha sido certificado por el desarrollador para cumplir con los estándares de rendimiento de Apple. Apple no se hace responsable del funcionamiento de este dispositivo o de su cumplimiento con los estándares de seguridad o reguladores. Tenga en cuenta que el uso de este accesorio con iPod, iPhone o iPad puede afectar al rendimiento inalámbrico.

AirPlay, iPod y iPhone son marcas registradas de Apple Inc., registrada en EE.UU. y otros países. iPad es una marca comercial de Apple Inc.

#### Símbolo de equipo de Clase II:

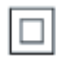

Aparato de Clase II con doble aislamiento y sin toma de tierra protegida.

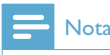

· La placa de identificación está situada en la parte inferior del dispositivo.

# <span id="page-9-0"></span>2 El sistema de entretenimiento

Le felicitamos por su compra y le damos la bienvenida a Philips. Para poder beneficiarse por completo de la asistencia que ofrece Philips, registre el producto en www.philips.com/ welcome.

Si se pone en contacto con Philips, se le preguntará el número de serie y de modelo del aparato. El número de modelo y el número de serie están en la parte inferior del aparato. Escriba los números aquí:

Número de modelo **\_\_\_\_\_\_\_** 

Número de serie \_\_\_\_\_\_\_\_\_\_\_\_\_\_\_\_\_\_\_\_\_\_\_

# Introducción

La tecnología Apple AirPlay le permite reproducir la biblioteca de música de iTunes de su Mac, PC, iPhone, iPod touch o iPad en cualquier dispositivo compatible con AirPlay (por ejemplo, su DS3801W) conectado a la red Wi-Fi.

Con un dispositivo compatible con AirPlay (por ejemplo, su DS3801W), puede:

- $\bullet$  transferir audio de su biblioteca de música de iTunes a cualquier habitación en su casa
- $\bullet$  escoger en qué dispositivos compatibles con AirPlay desea reproducir música (si tiene más de uno en casa)
- $\bullet$  transferir audio a múltiples dispositivos compatibles con AirPlay a la vez (solo desde la biblioteca de música de iTunes en su PC/Mac)

# **Consejo**

• Visite www.philips.com/welcome para obtener más información sobre dispositivos compatibles con AirPlay de Philips.

Con DS3801W, puede también:

- $\bullet$  cargar su iPod/iPhone/iPad a través de la toma USB con un cable USB de Apple (no incluido).
- $\bullet$  reproducir su biblioteca de música de iTunes en su iPod/iPhone/iPad por la toma USB directamente al cargar.
- $\bullet$  reproducir música de otros dispositivos de audio por la toma MP3-LINK

# Contenido de la caja

Compruebe e identifique el contenido del paquete:

- $\bullet$  Unidad principal (con un módulo incorporado de Wi-Fi)
- $\bullet$ 1 adaptador de corriente CA
- $\bullet$ 1 cable de conexión MP3
- $\bullet$ Manual de usuario en el CD-ROM
- $\bullet$ Guía de configuración rápida

# Contenido de la caja

Compruebe e identifique el contenido del paquete:

- $\bullet$  Unidad principal (con un módulo incorporado de Wi-Fi)
- $\bullet$ 1 adaptador de corriente CA
- $\bullet$ 1 cable de conexión MP3
- $\bullet$ Manual de usuario en el CD-ROM
- $\bullet$ Guía de configuración rápida

# <span id="page-10-0"></span>Otros elementos necesarios

Para transferir audio de manera inalámbrica mediante AirPlay, necesita:

- $\bullet$ Un router con certificación Wi-Fi
- $\bullet$  Un host para su biblioteca de música de iTunes, por ejemplo, un iPod touch/ iPhone/iPad con iOS 4.3 (o posterior) o PC/Mac con Wi-Fi y iTunes 10 (o posterior)

Su DS3801W debe estar conectado a la misma red local que su dispositivo host de iTunes mediante el router Wi-Fi.

#### Lista de dispositivos host de iTunes compatibles con AirPlay

En lo que respecta a AirPlay, DS3801W es compatible con:

- $\bullet$  un PC o Mac con Wi-Fi y iTunes 10 (o posterior) instalado; y
- $\bullet$  los siguientes modelos de iPod/iPhone/iPad con iOS 4.3 (o posterior):
	- $\bullet$ iPad 2
	- $\bullet$ iPad
	- $\bullet$ iPhone 4
	- $\ddot{\phantom{0}}$ iPhone 3GS
	- $\bullet$ iPod touch (2ª,3ª y 4ª generación)

# <span id="page-11-0"></span>Descripción de la unidad principal

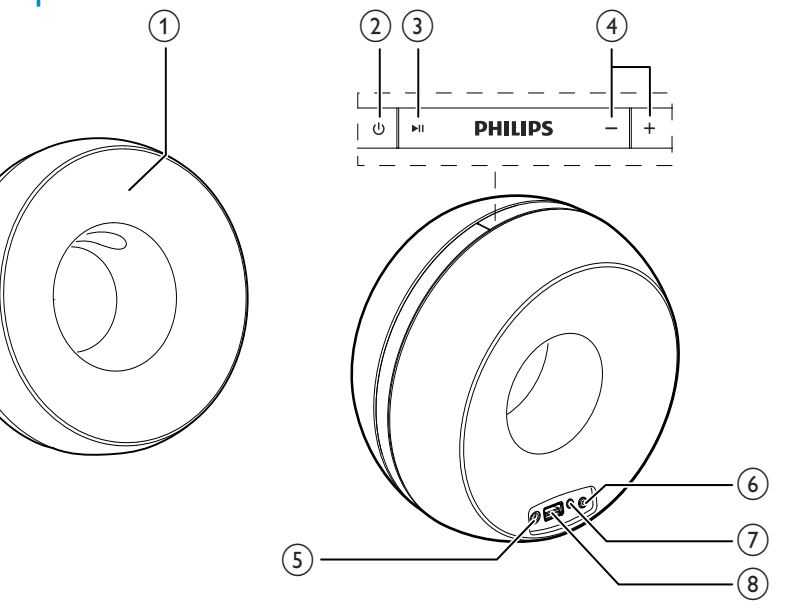

- $(1)$  Piloto de encendido
- $(2)$   $\diamond$ 
	- $\bullet$ Enciende o apaga la unidad.

#### $(3)$   $\blacktriangleright$  II

 $\bullet$  Inicia la reproducción del disco o hace una pausa.

#### $(4) +1$

- $\bullet$ Ajustar el volumen.
- ۰ (Si se mantienen pulsados los dos) restablece la unidad.
- $(5)$  DC IN
	- $\bullet$ Conecte el adaptador de corriente.

#### f Indicador/botón WI-FI SETUP

- $\bullet$ Conecta la unidad a una red Wi-Fi.
- $\bullet$  Muestra el estatus de conexión de Wi-Fi de la unidad.

#### $(7)$  MP3-LINK

 $\bullet$  Conecta un reproductor de audio externo por el cable de conexión MP3 incluido.

#### $(8)$  USB  $\leftarrow$

 $\bullet$  Conecta un iPod/iPhone/iPad por un cable USB de Apple (no incluido).

# <span id="page-12-0"></span>Comience a utilizar AirPlay

Para comenzar a utilizar AirPlay, deberá:

- 1 Actualizar su iPod touch/iPhone/iPad a la última versión de iOS (4.3 o posterior).
	- $\bullet$  O bien, instalar la última versión de iTunes (10 o posterior) en su PC/Mac.
- 2 Conecte la unidad DS3801W a una [fuente de alimentación y, a continuación,](#page-13-1)  [enciéndala](#page-13-1) (consulte 'Preparación' en la página 14).
- 3 [Conecte la unidad DS3801W a su red Wi-](#page-14-1)[Fi doméstica existente](#page-14-1) (consulte 'Conexión de AirPlay a la red Wi-Fi doméstica' en la página 15).
- 4 Asegúrese de que su iPod touch/iPhone/ iPad o PC/Mac también están conectados a la misma red Wi-Fi.

# <span id="page-13-1"></span><span id="page-13-0"></span>3 Preparación

Siga siempre las instrucciones de este capítulo en orden.

# Conexión de la alimentación

## Precaución

- · Riesgo de daños en el producto. Asegúrese de que el voltaje de la fuente de alimentación se corresponde con el voltaje impreso en la parte inferior de la unidad.
- · Riesgo de descarga eléctrica. Cuando desenchufe el adaptador de CA, tire siempre de la clavija de la toma. No tire nunca del cable.
- Antes de conectar el adaptador de CA, asegúrese de que ha realizado correctamente las demás conexiones.

# <span id="page-13-2"></span>Encienda su DS3801W

- **1** Pulse  $\Phi$  en la parte superior para encender la unidad.
- $\mathcal{D}$ Espere a que se encienda la unidad.
	- → La inicialización tarda aproximadamente 35 segundos.
	- » Durante la inicialización, el indicador Wi-Fi SETUP de la parte trasera de la unidad parpadea en verde rápidamente.
	- » Después de la inicialización, si no se ha ajustado ninguna conexión de Wi-Fi para suDS3801W, el indicador Wi-Fi SETUP comienza a parpadear en verde lentamente.
- ۰ Para apagar la unidad, pulse  $\circlearrowright$  otra vez.

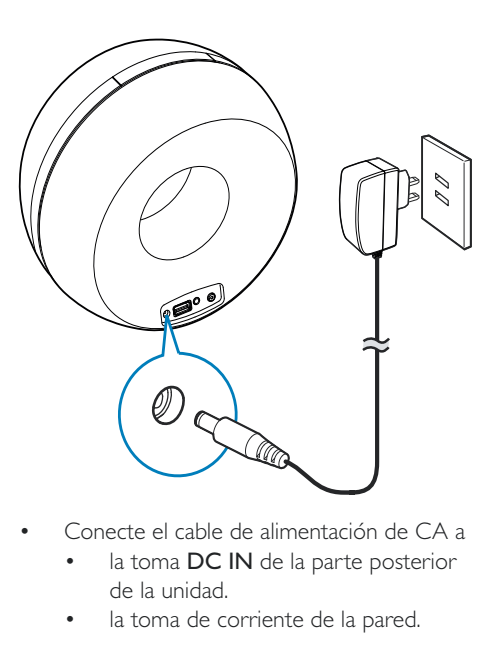

- $\bullet$  Conecte el cable de alimentación de CA a
	- $\bullet$  la toma DC IN de la parte posterior de la unidad.
	- ۰ la toma de corriente de la pared.

# <span id="page-14-1"></span><span id="page-14-0"></span>4 Conexión de AirPlay a la red Wi-Fi doméstica

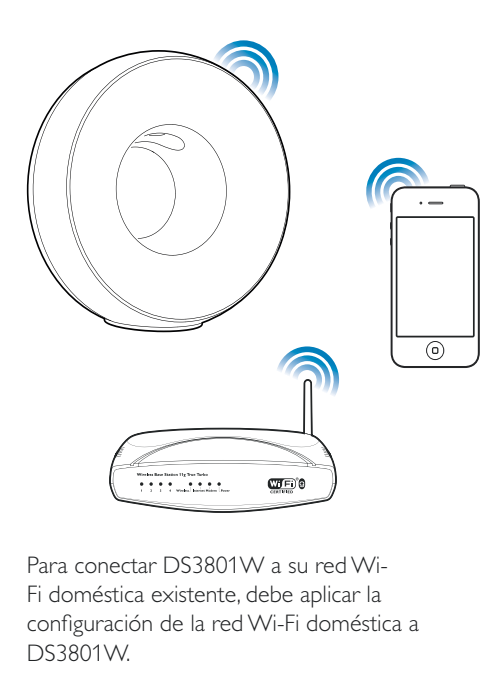

Para conectar DS3801W a su red Wi-Fi doméstica existente, debe aplicar la configuración de la red Wi-Fi doméstica a DS3801W.

Puede hacerlo de dos maneras (dependiendo del tipo de router Wi-Fi que utilice):

- $\bullet$  [Automáticamente: si su router Wi-](#page-14-2)[Fi es compatible con WPS \(Wi-Fi](#page-14-2)  [Protected Setup\) y admite PBC \(Push](#page-14-2)  [Button Connection\)](#page-14-2) (consulte 'Caso 1: Conecte a un router WPS' en la página [15\)](#page-14-2)
- $\bullet$  [Manualmente: si su router Wi-Fi no es](#page-15-1)  [compatible con WPS](#page-15-1) (consulte 'Caso 2: Conecte a un router que no sea WPS' en la página [16](#page-15-1))

Una vez realizada la conexión, la unidad DS3801W recordará la configuración de su red Wi-Fi doméstica. Ahora podrá disfrutar de AirPlay siempre que la unidad DS3801W esté encendida y conectada a su red Wi-Fi doméstica automáticamente.

Antes de conectar la unidad DS3801W a su red Wi-Fi doméstica, compruebe los puntos siguientes.

- 1 Asegúrese de que su router Wi-Fi está encendido y funciona correctamente.
- 2 Asegúrese de que la unidad DS3801W [está encendida y se ha inicializado](#page-13-2)  [correctamente](#page-13-2) (consulte 'Encienda su DS3801W' en la página 14).
- 3 ldentifique el tipo de su router Wi-Fi (consulte el manual de usuario del router Wi-Fi para ver más detalles).

# <span id="page-14-2"></span>Caso 1: Conecte a un router **WPS**

Nota

- Antes de pulsar cualquier botón de la unidad DS3801W, [asegúrese de que la unidad DS3801W se](#page-13-2)  [ha inicializado correctamente](#page-13-2) (consulte 'Encienda su DS3801W' en la página 14).
- 1 Pulse el botón WPS del router Wi-Fi doméstico.

<span id="page-15-0"></span>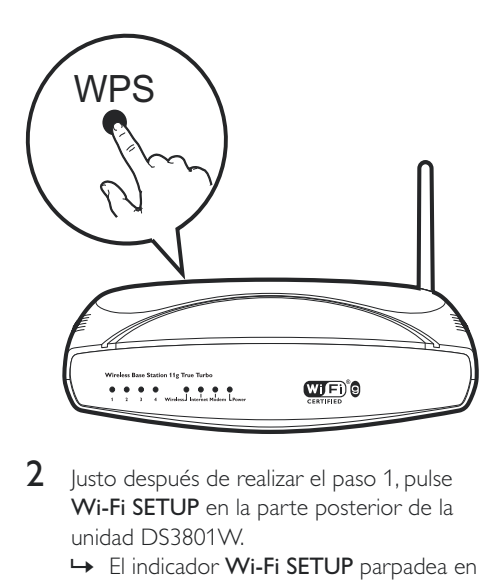

- 2 lusto después de realizar el paso 1, pulse Wi-Fi SETUP en la parte posterior de la unidad DS3801W.
	- » El indicador Wi-Fi SETUP parpadea en rojo, amarillo y verde alternativamente.
	- » Transcurridos 2 minutos, el indicador WI-FI SETUP deja de parpadear y permanece iluminado en verde, y la unidad emite un pitido.
	- A La unidad DS3801W se ha conectado correctamente a su red Wi-Fi doméstica

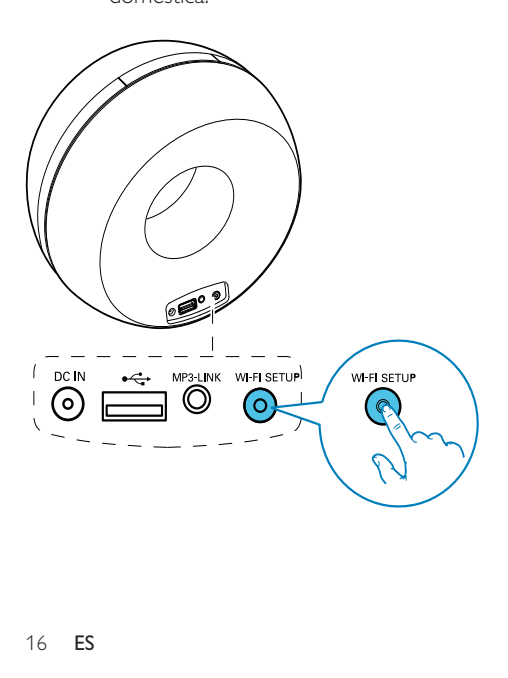

# **Consejo**

- En algunos routers Wi-Fi, es posible que tenga que mantener pulsado el botón WPS para la conexión Wi-Fi o activar la función WPS PBC a través de las páginas de configuración del router. Consulte los manuales de usuario de los routers específicos para obtener más información.
- Si el indicador Wi-Fi SETUP de la unidad DS3801W parpadea en amarillo, significa que la conexión Wi-Fi no se ha realizado correctamente. Espere 2 minutos e inténtelo de nuevo. Si el problema persiste, pruebe a configurar la conexión Wi-Fi de forma manual (consulte 'Caso 2: Conecte a un router que no sea WPS' en la página 16).
- Si sigue sin poder realizar la conexión Wi-Fi, mantenga pulsados los botones + y - de la parte superior de la unidad principal DS3801W para restablecerla y, a continuación, inténtelo de nuevo.

# <span id="page-15-1"></span>Caso 2: Conecte a un router que no sea WPS

#### Nota

 También puede seguir los procedimientos siguientes para conectar la unidad DS3801W a un router WPS de forma manual.

Para conectar la unidad DS3801W a un router Wi-Fi de forma manual, debe acceder a la página Web de configuración incorporada de la unidad DS3801W para modificar la configuración Wi-Fi interna. Para ello, necesita un dispositivo Wi-Fi con un navegador de Internet para realizar una conexión Wi-Fi temporal a la unidad DS3801W. El dispositivo Wi-Fi puede ser un iPod touch/iPhone/iPad o un PC/Mac con conexión Wi-Fi.

Siga los pasos siguientes para conectar la unidad DS3801W a un router Wi-Fi que no sea WPS.

Recopile los ajustes de su router Wi-Fi [doméstico y anótelos en un papel para](#page-16-0)  utilizarlos durante la configuración de la [conexión Wi-Fi de la unidad DS3801W](#page-16-0)  (consulte 'Recopilación de los ajustes de su router Wi-Fi doméstico' en la página 17).

- $2$  Active el modo de configuración asistida [de Wi-Fi de la unidad DS3801W](#page-16-1) (consulte 'Activación del modo de configuración asistida de Wi-Fi de la unidad DS3801W' en la página 17).
	- » Aparecerá una nueva red Wi-Fi creada por la unidad DS3801W, con el nombre de red (SSID) Philips Fidelio AirPlay
- 3 [Conecte el dispositivo Wi-Fi a la nueva red](#page-17-0)  [Wi-Fi que se ha creado temporalmente](#page-17-0) (consulte 'Conexión de su dispositivo con Wi-Fi a la nueva red Wi-Fi creada' en la página 18).
- 4 [Abra la página Web incorporada de la](#page-19-0)  [unidad DS3801W con el navegador de](#page-19-0)  [Internet del dispositivo Wi-Fi](#page-19-0) (consulte 'Abra la página Web incorporada de su DS3801W' en la página 20).
- 5 Modifique la configuración Wi-Fi interna de [la unidad DS3801W de acuerdo con los](#page-20-0)  [ajustes que anotó en el papel en el paso 1](#page-20-0) (consulte 'Cambio de los ajustes internos de Wi-Fi de DS3801W' en la página 21).
- 6 [Restaure el dispositivo Wi-Fi en la](#page-20-1)  configuración de su red Wi-Fi doméstica [existente](#page-20-1) (consulte 'Restaure su dispositivo con Wi-Fi a los ajustes de su red Wi-Fi doméstica anteriores.' en la página 21).

### <span id="page-16-0"></span>Recopilación de los ajustes de su router Wi-Fi doméstico

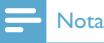

- Consulte siempre el manual de usuario de su router Wi-Fi doméstico para encontrar instrucciones detalladas.
- **1** Conecte su dispositivo con Wi-Fi a su red Wi-Fi doméstica existente.
- 2 Inicie el navegador de Internet (por ejemplo, Safari de Apple o Microsoft Internet Explorer) en su dispositivo con \A/i<sub>-Fi</sub>
- 3 Abra la página de configuración de su router Wi-Fi doméstico.
- 4 Busque la pestaña de ajustes Wi-Fi y anote la información siguiente en el papel:
	- A Nombre de red (SSID)
	- B Modo de seguridad Wi-Fi (generalmente WEP, WPA o WPA2 si se ha activado)
	- (C) Contraseña Wi-Fi (si está activada la seguridad Wi-Fi)
	- D Modo DHCP (activado o desactivado)
	- E Ajustes dirección IP estática (si el modo DHCP está desactivado)

## <span id="page-16-1"></span>Activación del modo de configuración asistida de Wi-Fi de la unidad DS3801W

# Nota

 Antes de pulsar cualquier botón de la unidad DS3801W, [asegúrese de que la unidad DS3801W se](#page-13-2)  [ha inicializado correctamente](#page-13-2) (consulte 'Encienda su DS3801W' en la página 14).

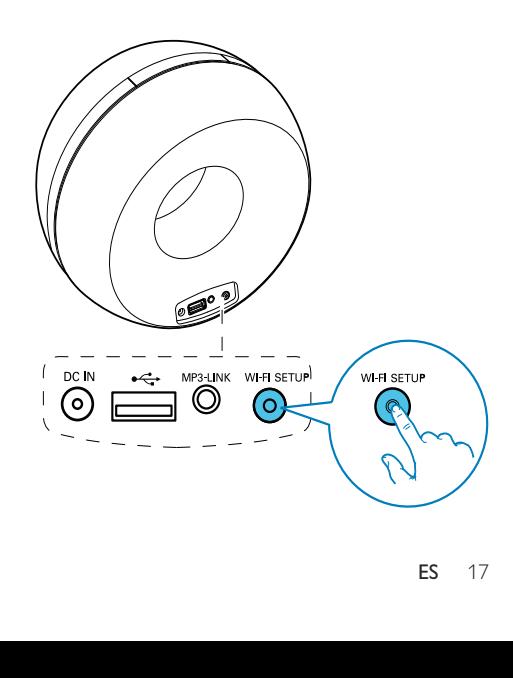

- $\bullet$  Mantenga pulsado Wi-Fi SETUP en la parte posterior de la unidad DS3801W durante más de 5 segundos.
	- → El indicador Wi-Fi SETUP parpadea en verde y amarillo alternativamente.
	- » Aparecerá una nueva red Wi-Fi creada por la unidad DS3801W, con el nombre de red (SSID) Philips Fidelio AirPlay
	- A La correcta creación de esta nueva red Wi-Fi puede tardar hasta 45 segundos.

# Nota

- · Tras finalizar la configuración manual de la conexión Wi-Fi de la unidad DS3801W, la nueva red Wi-Fi creada por DS3801W desaparecerá.
- · Si no ha activado el modo de configuración asistida de Wi-Fi, apague y vuelva a encender la unidad DS3801W y, a continuación, inténtelo de nuevo.
- Asegúrese de que no haya ningún otro dispositivo Philips AirPlay en el modo de configuración asistida de Wi-Fi al mismo tiempo. De ser así, se crearían varias redes Wi-Fi que interferirían entre sí.

# <span id="page-17-0"></span>Conexión de su dispositivo con Wi-Fi a la nueva red Wi-Fi creada

La nueva red Wi-Fi creada por DS3801W sólo permite el acceso de un dispositivo con Wi-Fi. Para evitar la interferencia de cualquier otro dispositivo con Wi-Fi, se recomienda para desactivar temporalmente la función de Wi-Fi en sus otros dispositivos con Wi-Fi.

#### Opción 1: con su iPod touch/iPhone/iPad

Seleccione Settings (Ajustes) -> Wi-Fi en el iPod touch/iPhone/iPad.

# Setting<br>
Wi-Fi<br>
Wi-Fi<br>
Wi-Fi<br>
Wi-Fi<br>
Wi-Fi<br>
Contrier<br>
Contrier<br>
Sounds<br>
Wi-Fi<br>
Brightness<br>
Wallpaper<br>
Contrier<br>
Contrier<br>
Contrier<br>
Contrier<br>
Contrier<br>
Contrier<br>
Contrier<br>
Contrier<br>
Contrier<br>
Contrier<br>
Contrier<br>
Contrier<br> OFF )ff  $\mathcal{E}$ S  $\mathcal{P}$  $\mathbf{r}$ >  $\mathcal{P}$

2 Seleccione Philips Fidelio AirPlay de la lista de redes disponibles.

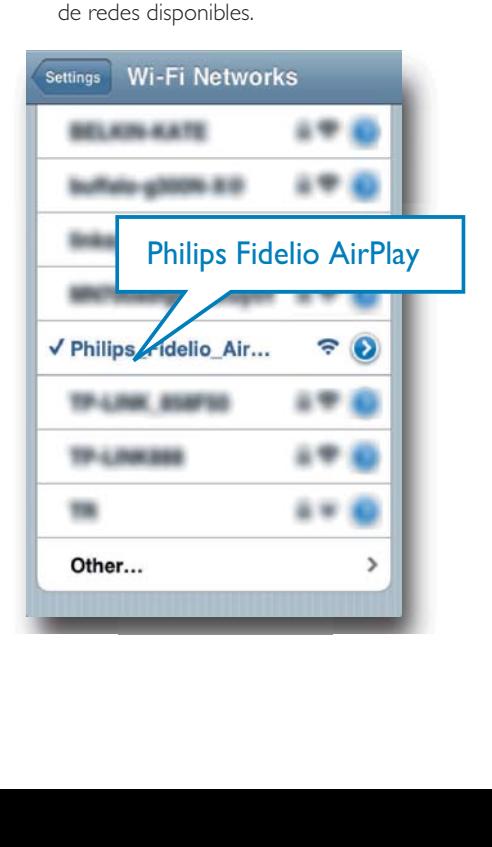

- 3 Espere hasta que se establezca la conexión Wi-Fi en su iPod touch/iPhone/iPad.
	- → Se mostrará el icono → en la esquina superior izquierda de su iPod touch/ iPhone/iPad.
	- Consejo
	- Si Philips Fidelio AirPlay no está en la lista, vuelva a buscar las redes Wi-Fi disponibles.

#### Uso de su PC/Mac con Wi-Fi

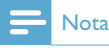

- Consulte el manual de usuario de su PC/Mac para saber cómo conectar su PC/Mac a una red Wi-Fi.
- Durante la conexión de red Wi-Fi, no conecte ningún cable de red a su PC/Mac.

1 Abra la herramienta de configuración de Wi-Fi o el panel de control de su PC/Mac.

2 Busque las redes Wi-Fi disponibles.

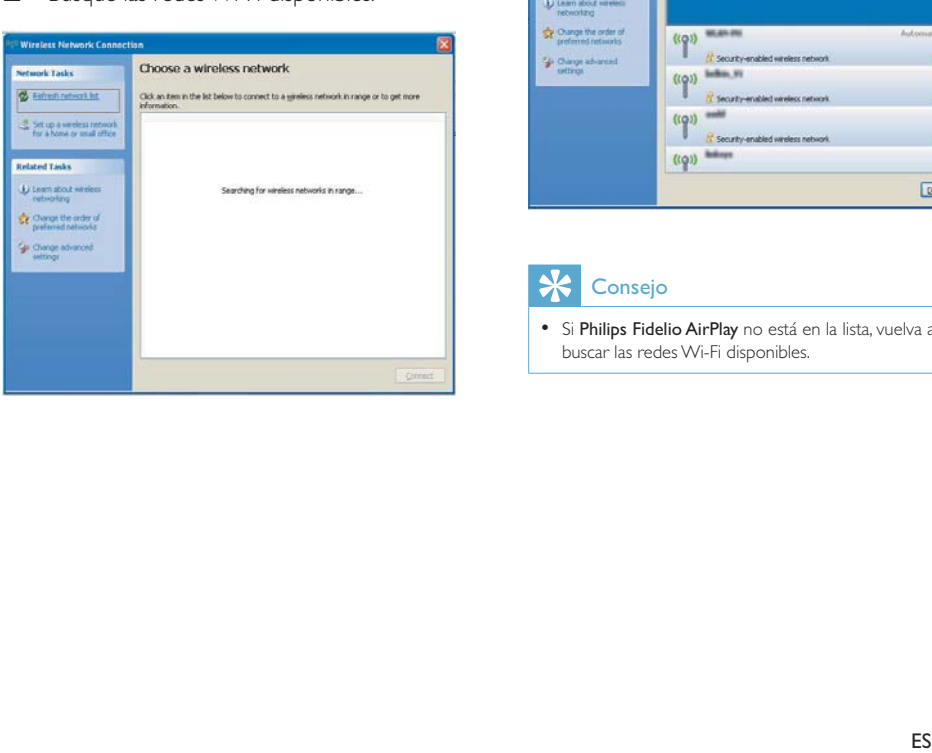

3 Seleccione Philips Fidelio AirPlay de la lista de redes disponibles.

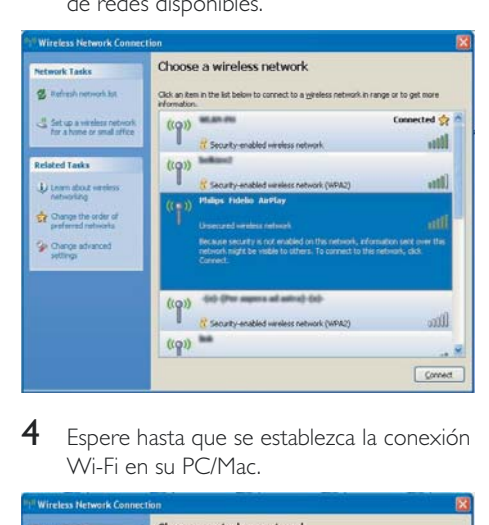

4 Espere hasta que se establezca la conexión Wi-Fi en su PC/Mac.

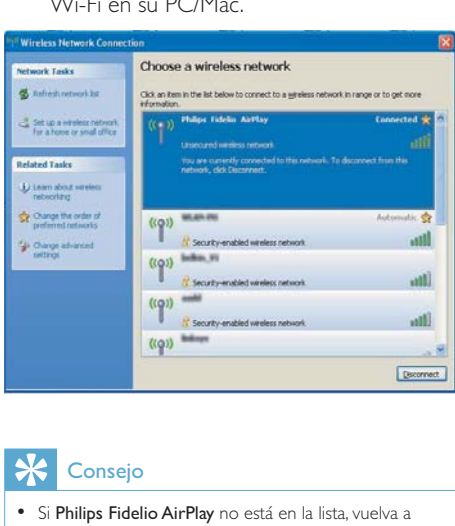

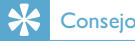

 Si Philips Fidelio AirPlay no está en la lista, vuelva a buscar las redes Wi-Fi disponibles.

# <span id="page-19-0"></span>Abra la página Web incorporada de su DS3801W

- 1 Inicie el navegador Safari de Apple o cualquier otro navegador de Internet en su dispositivo con Wi-Fi.
- 2 Escriba 192.168.1.1 en la barra de dirección del navegador y confirme.
	- → Se mostrará la página web de configuración de su DS3801W.

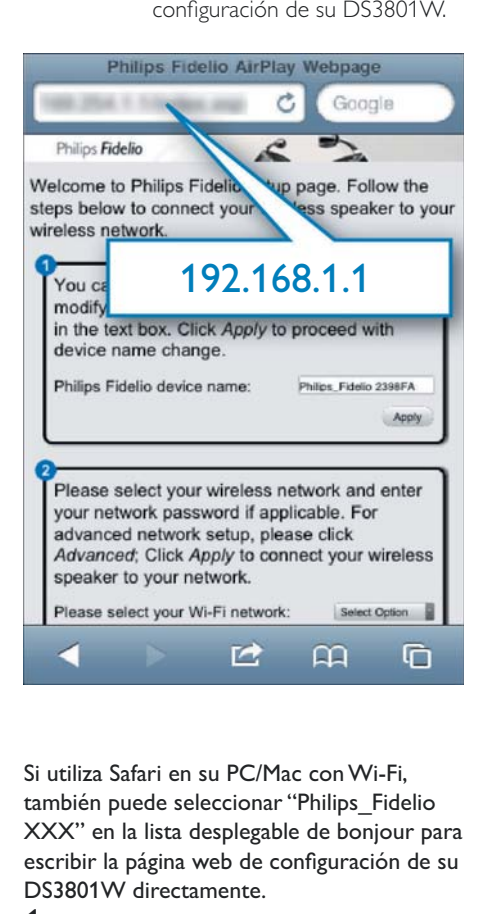

Si utiliza Safari en su PC/Mac con Wi-Fi, también puede seleccionar "Philips\_Fidelio XXX" en la lista desplegable de bonjour para escribir la página web de configuración de su DS3801W directamente.

 $1$  Haga clic en  $\ast$  -> Preferencias. Aparece el menú de Marcadores.

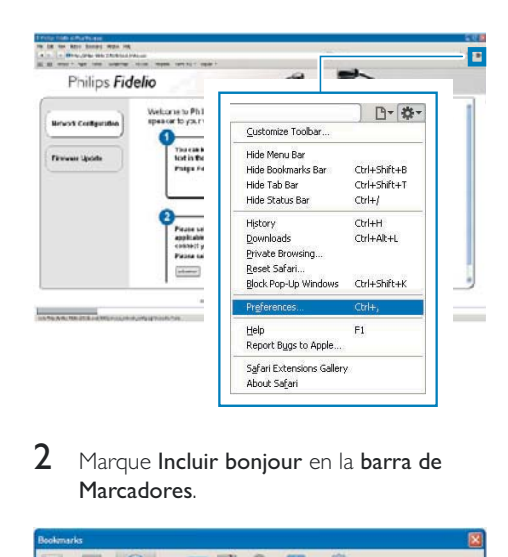

2 Marque Incluir bonjour en la barra de Marcadores

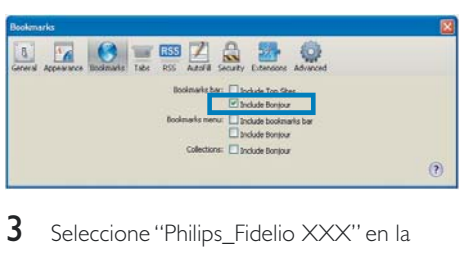

- 3 Seleccione ''Philips\_Fidelio XXX'' en la lista desplegable de bonjour en la barra de Marcadores.
	- → Se mostrará la página web de configuración de su DS3801W.

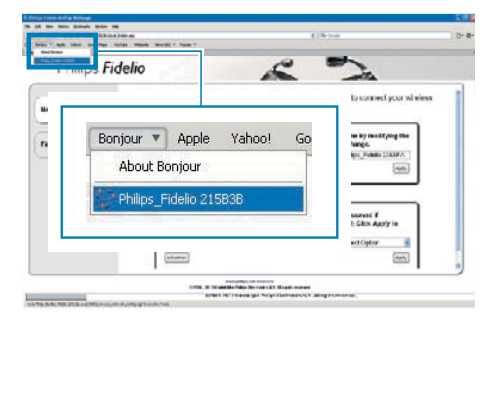

## <span id="page-20-0"></span>Cambio de los ajustes internos de Wi-Fi de DS3801W

En la página web de configuración de su DS3801W, puede cambiar los ajustes internos de Wi-Fi para la conexión de su DS3801W a su red Wi-Fi doméstica existente.

#### Nota

 Asegúrese de que los ajustes de la página Web de configuración coincidan con los ajustes de la red Wi-Fi doméstica que anotó en el papel.

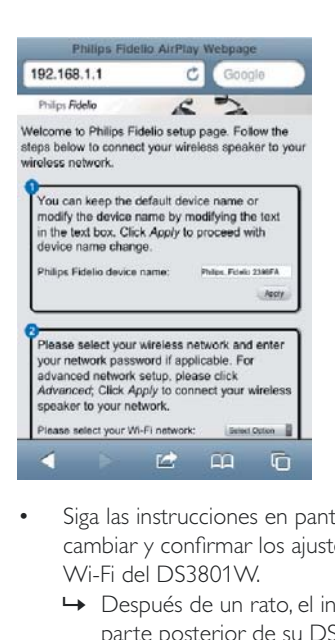

- $\bullet$  Siga las instrucciones en pantalla para cambiar y confirmar los ajustes internos de Wi-Fi del DS3801W.
	- » Después de un rato, el indicador en la parte posterior de su DS3801W deja de parpadear y permanece en verde, y la unidad emite pitidos.
	- » Su DS3801W está conectado a su red Wi-Fi doméstica.

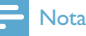

- Si el indicador WI-FI SETUP de su DS3801W no se queda en verde, significa que la conexión Wi-Fi ha fallado. Apague tanto el router Wi-Fi como el DS3801W y a continuación enciéndalos otra vez para comprobar si el DS3801W puede conectarse a su red Wi-Fi doméstica. Si el problema persiste, pruebe los procedimientos antes mencionados otra vez.
- Después de terminar los cambios o el encendido y apagado de su DS3801W, la nueva red Wi-Fi creada por DS3801W desaparecerá.

# Consejo

- Si quiere, puede cambiar el nombre de su DS3801W en Advanced settings -> AirPlay Device Name (Configuración avanzada -> Nombre del dispositivo AirPlay) en la página Web de configuración del DS3801W. Esto es útil cuando tiene múltiples dispositivos Philips compatibles con AirPlay en su casa y debe distinguir entre ellos.
- Si desea introducir el nombre de red (SSID) manualmente (por ejemplo, si desea ocultar su SSID), vaya a Advanced settings -> CONFIGURE MANUALLY (Configuración avanzada -> CONFIGURACION MANUAL) en la página Web de configuración del DS3801W.

## <span id="page-20-1"></span>Restaure su dispositivo con Wi-Fi a los ajustes de su red Wi-Fi doméstica anteriores.

#### Nota

- Asegúrese de que los ajustes de los pasos 2 a 3 a continuación se corresponden con los de la red Wi-Fi doméstica que anotó en el papel.
- 1 Seleccione Settings (Ajustes) -> Wi-Fi en el iPod touch/iPhone/iPad.
	- $\bullet$  O abra la lista de redes Wi-Fi disponibles en su PC/Mac.

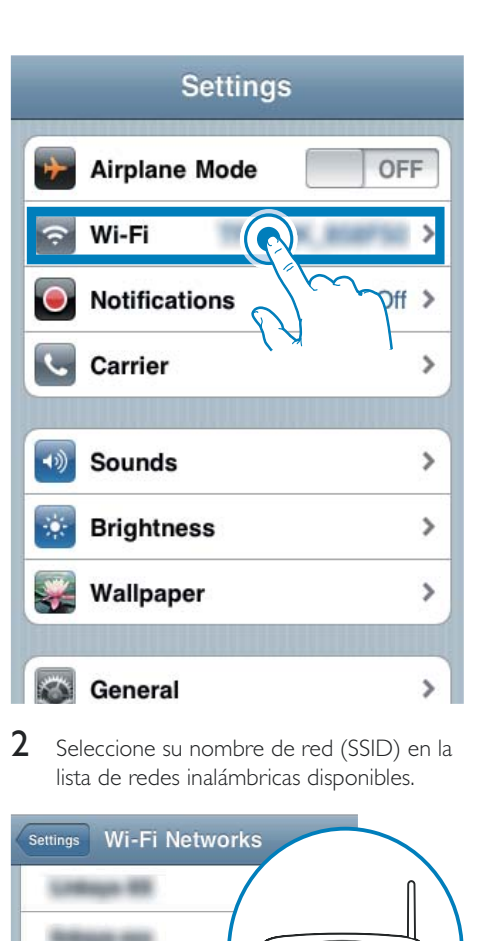

2 Seleccione su nombre de red (SSID) en la lista de redes inalámbricas disponibles.

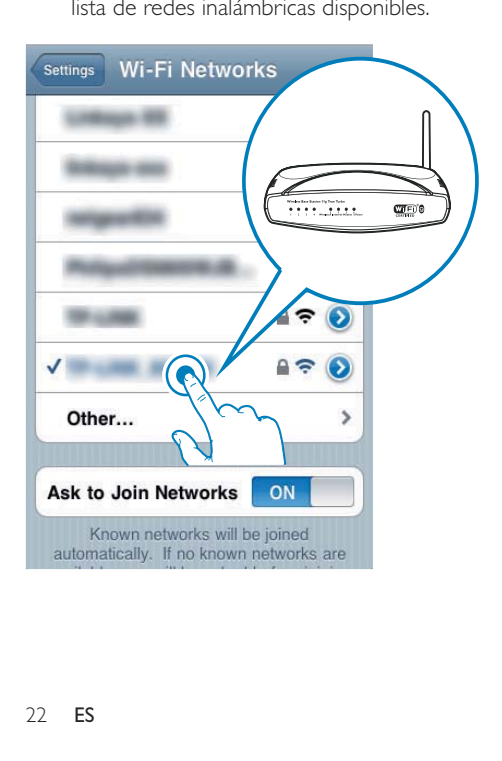

- $\frac{3}{4}$ Introduzca la clave de red si es necesario.
- Espere hasta que se establezca la conexión con su red Wi-Fi doméstica.

# <span id="page-22-0"></span>5 Reproducción

# Transferencia de audio de su biblioteca de música de iTunes a su DS3801W

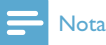

 Asegúrese de que su dispositivo host de iTunes está conectado a la misma red Wi-Fi que su DS3801W. Su dispositivo de iTunes puede ser un iPod touch/iPhone/ iPad con iOS 4.3 (o posterior) o un PC/Mac con Wi-Fi y iTunes 10 (o posterior).

## Transferencia desde su iPod touch/ iPhone/iPad

- 1 Inicie la aplicación de **iPod** en su iPod touch/iPhone/iPad.
- 2 Toque el icono AirPlay.

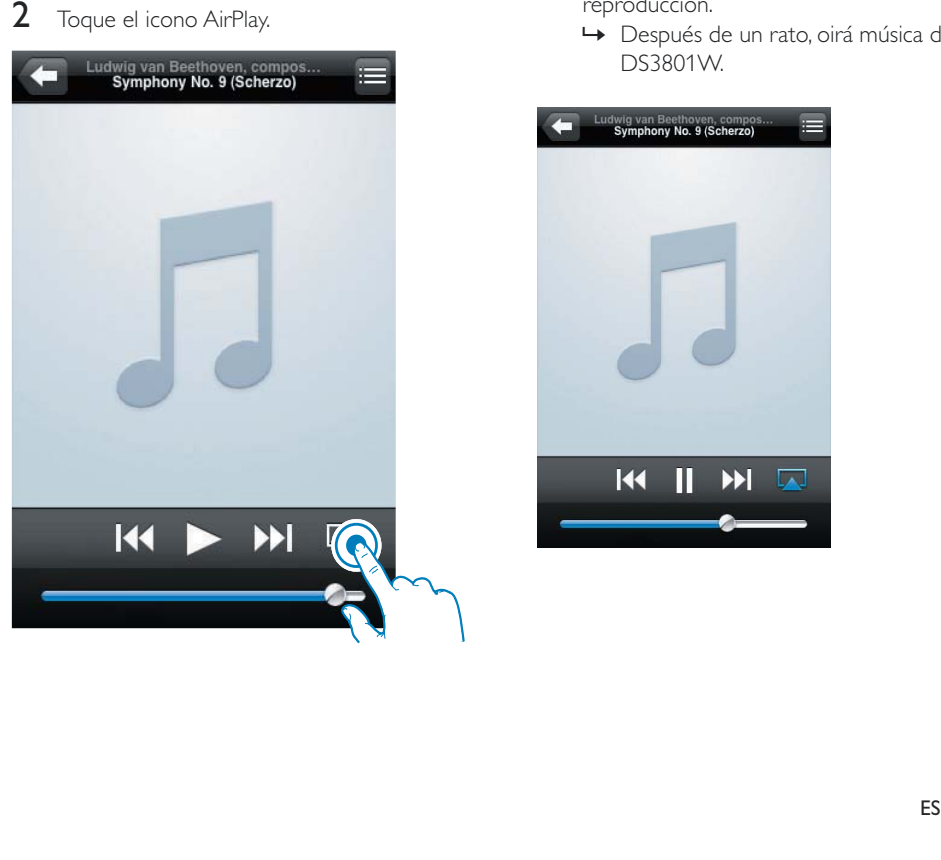

3 Seleccione Philips Fidelio XXXX (o nombre personalizado del usuario) en la lista de AirPlay.

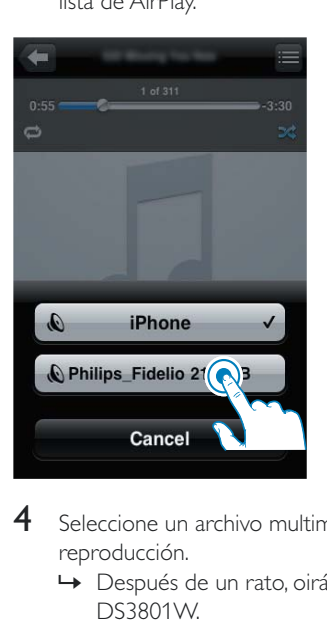

- **4** Seleccione un archivo multimedia e inicie la reproducción.
	- » Después de un rato, oirá música del DS3801W.

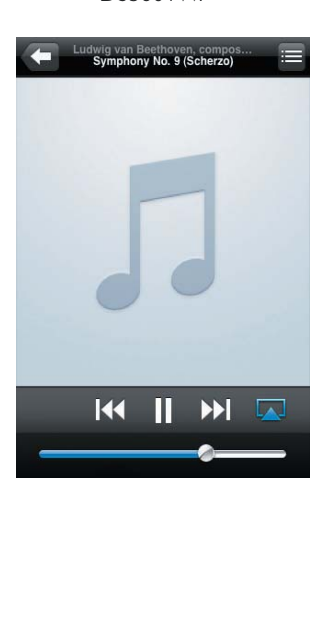

#### <span id="page-23-0"></span>Nota

- · Si no puede escuchar música después de configurar correctamente, realice uno de los siguientes pasos en su iPod touch/iPhone/iPad:
- (1) Desconecte y, a continuación, vuelva a conectarlo al mismo router Wi-Fi;
- (2) Cierre todas las aplicaciones en funcionamiento en segundo plano;
- (3)Apáguelo y, a continuación, vuelva a encender su iPod touch/iPhone/iPad.

#### Transferencia desde su PC/Mac

- 1 Inicie iTunes 10 (o una versión posterior) en su PC/Mac.
- 2 Haga clic en el icono de AirPlay en la ventana.

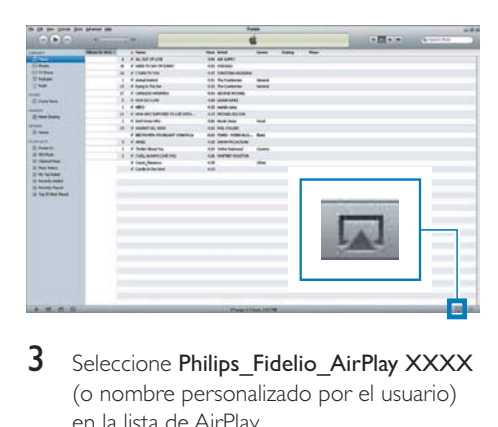

3 Seleccione Philips Fidelio AirPlay XXXX (o nombre personalizado por el usuario) en la lista de AirPlay.

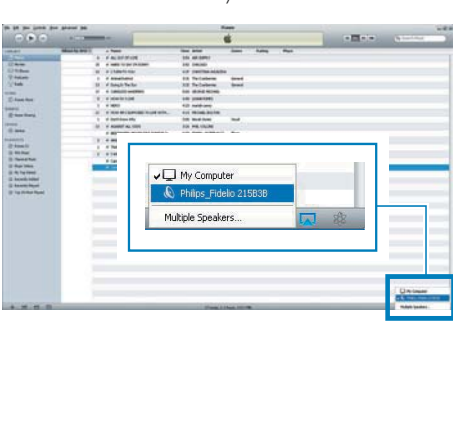

- 4 Seleccione un archivo multimedia e inicie la reproducción.
	- » Después de un rato, oirá música del DS3801W

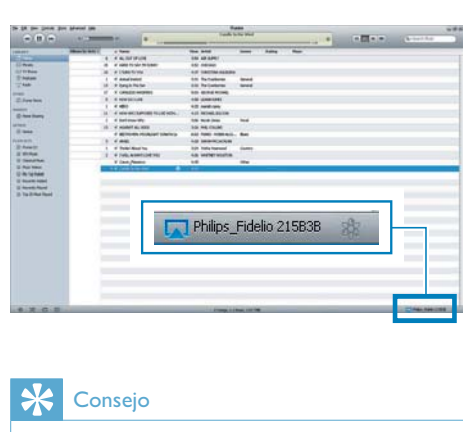

# Consejo

- · Cuando transfiera audio de su biblioteca de música de iTunes en un PC/Mac, puede seleccionar más de un dispositivo compatible con AirPlay (si lo hubiera) en el paso 3 para transferir música a todos al mismo tiempo.
- Si utiliza una versión anterior de iTunes, el icono de AirPlay puede ser & en vez de <a>

# Control de reproducción

Puede seleccionar opciones de reproducción diferentes tanto desde su dispositivo host de iTunes como desde su DS3801W.

#### Nota

- Asegúrese de que ha transferido el audio de su biblioteca de música de iTunes a su DS3801W.
- ۰ Para hacer una pausa o reanudar la reproducción, pulse
- $\bullet$  Para ajustar el volumen, pulse + /- varias veces.

# <span id="page-24-0"></span>Consejo

· Si transfiere música de un PC/Mac, para controlar la reproducción de música del DS3801W, recuerde marcar Allow iTunes audio control from remote speakers (Permitir el control de audio de iTunes desde los altavoces remotos) en Edit -> Preferences -> Devices (Editar -> Preferencias -> Dispositivos) en  ${ }_{\text{Time}}$ 

# Uso de los ajustes de sonido avanzados

#### Si su dispositivo de host de iTunes es un iPod touch/iPhone/iPad:

Para conseguir una configuración de sonido avanzada y funciones adicionales, puede utilizar su iPod touch/iPhone/iPad para descargar la aplicación Philips Fidelio de la Apple App Store. Es una aplicación gratuita de Philips.

#### Si su dispositivo de host de iTunes es un PC/ Mac con Wi-Fi:

Para ajustes de sonido avanzados, puede utilizar el ecualizador disponible en iTunes directamente (View -> Show Equalizer - Vista -> Mostrar ecualizador).

# Consejo

 Consulte la documentación de ayuda de iTunes para más detalles.

# Reproducción/carga de su iPod/iPhone/iPad mediante la toma USB

#### Nota

• La toma USB sólo es compatible con iPod/iPhone/iPad.

Puede reproducir o cargar su iPod/iPhone/iPad a través de la toma USB con un cable USB de Apple (no incluido).

Si ha detenido la transmisión de audio mediante AirPlay, tras realizar correctamente la conexión USB, la unidad cambiará a la fuente correcta de forma automática.

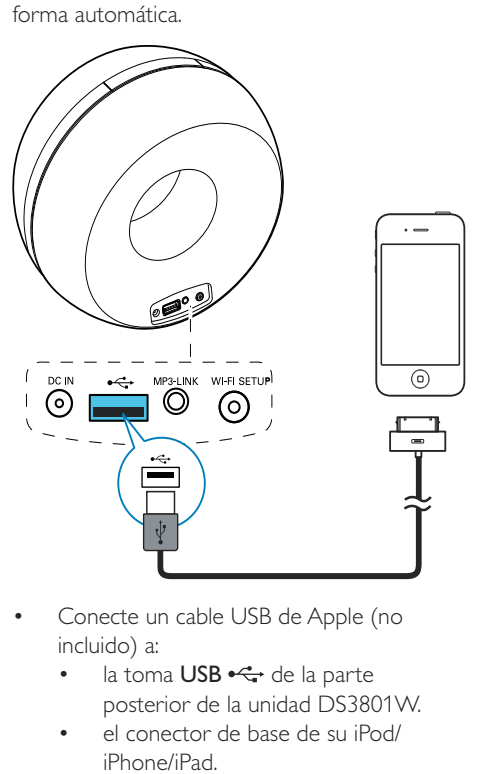

- $\bullet$  Conecte un cable USB de Apple (no incluido) a:
	- $\bullet$ la toma  $\mathsf{USB} \leftarrow$  de la parte posterior de la unidad DS3801W.
	- $\bullet$  el conector de base de su iPod/ iPhone/iPad.

# <span id="page-25-0"></span>Modelos de iPod/iPhone/iPad compatibles

La toma USB es compatible para reproducción y carga con los siguientes modelos de iPod, iPhone y iPad.

- $\bullet$ iPad 2
- $\bullet$ iPad
- $\bullet$ iPhone 4
- ۰ iPhone 3GS
- $\bullet$ iPhone 3G
- $\ddot{\phantom{a}}$ iPhone
- ۰ iPod classic
- $\overline{a}$ iPod 5G
- $\bullet$ iPod 4G
- ۰ iPod nano (2ª,3ª,4ª, 5ª y 6ª generación)
- $\bullet$ iPod touch (1ª,2ª,3ª y 4ª generación)

# Reproducción desde un dispositivo externo

También puede escuchar un reproductor de audio externo a través de la unidad.

Si ha detenido tanto la transmisión de audio mediante AirPlay como la reproducción de música directa mediante la toma USB, la unidad DS3801W cambiará a la fuente de conexión MP3 automáticamente.

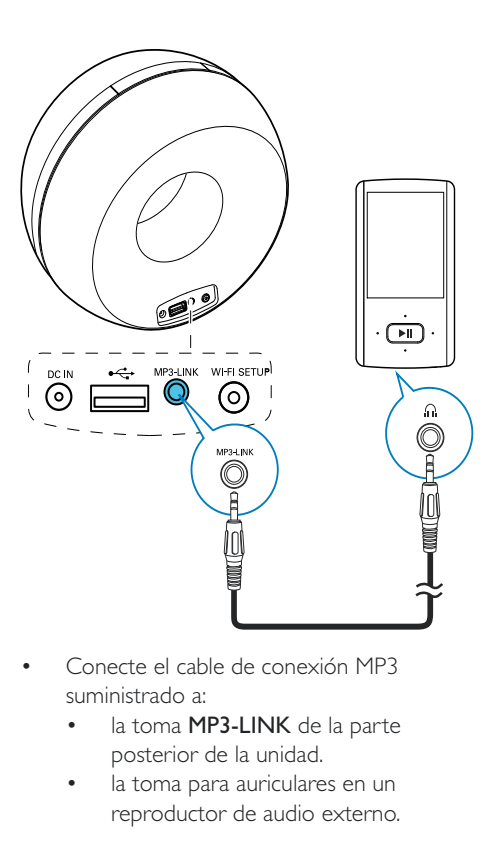

- ۰ Conecte el cable de conexión MP3 suministrado a:
	- $\bullet$  la toma MP3-LINK de la parte posterior de la unidad.
	- ۰ la toma para auriculares en un reproductor de audio externo.

# <span id="page-26-0"></span>6 Actualización del firmware

Para mejorar el rendimiento de su DS3801W, Philips puede ofrecer nuevo firmware para su actualización.

Registre producto en www.philips.com/ welcome para más información sobre el firmware más reciente.

#### Nota

· Sólo puede actualizar el firmware desde un PC/Mac.

# Descarga del archivo de actualización

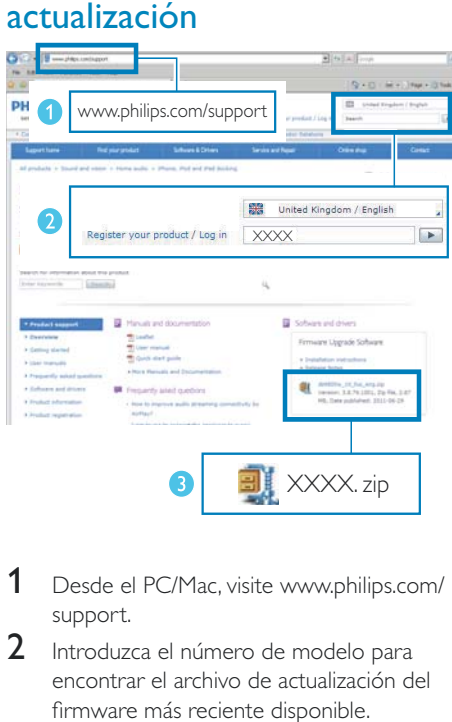

- 1 Desde el PC/Mac, visite www.philips.com/ support.
- 2 Introduzca el número de modelo para encontrar el archivo de actualización del firmware más reciente disponible.
- 3 Guarde el archivo de actualización en su disco duro.

# Actualice la página de configuración.

## **Advertencia**

 Conecte siempre la unidad DS3801W a una fuente de alimentación de CA para la actualización del firmware. Nunca apague la unidad DS3801W durante la actualización del firmware.

## Nota

- Para utilizar un navegador de Internet que no sea Safari de Apple en su PC/Mac, recuerde acceder a la página de configuración del router Wi-Fi y anotar la dirección IP de la unidad DS3801W. Consulte el manual de usuario del router Wi-Fi para saber cómo localizar las direcciones IP de los dispositivos conectados al router Wi-Fi.
- 1 [Encienda la unidad DS3801W](#page-13-1) (consulte 'Preparación' en la página 14).
	- La unidad tarda aproximadamente 35 segundos en inicializarse. Durante la inicialización, el indicador WI-FI SETUP de la parte posterior de la unidad parpadea en verde rápidamente.
	- » Después de la inicialización, oirá un pitido y el indicador WI-FI SETUP permanecerá iluminado en verde. La unidad DS3801W se conecta a la última red Wi-Fi configurada automáticamente.
- 2 Asegúrese de que la unidad DS3801W y su PC/Mac están conectados al mismo router Wi-Fi.
- 3 Abra el navegador Safari de Apple en su PC/Mac y, a continuación, seleccione "Philips\_Fidelio XXX" en la lista desplegable de Bonjour.
	- $\bullet$  O bien, abra cualquier otro navegador de Internet en su PC/Mac y, a continuación, escriba la dirección IP de la unidad DS3801W (disponible en la página de configuración del router Wi-Fi) en la barra de dirección.

» Se abre la página Web de configuración de la unidad DS3801W.

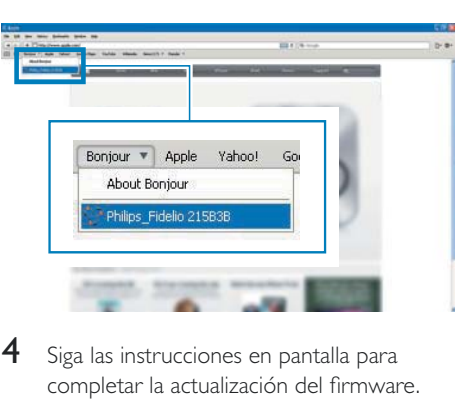

4 Siga las instrucciones en pantalla para completar la actualización del firmware.

#### Nota

- · En caso de que la actualización de firmware falle, puede volver a probar los procedimientos anteriores.
- Una vez que el firmware se haya actualizado correctamente, si hay algún problema con la conexión Wi-Fi, mantenga pulsados los botones + y - de la unidad DS3801W al mismo tiempo durante más de 5 segundos para restablecer el dispositivo y, a continuación, pruebe a configurar de nuevo la red Wi-Fi [de la unidad DS3801W](#page-14-1) (consulte 'Conexión de AirPlay a la red Wi-Fi doméstica' en la página 15).

# <span id="page-28-0"></span>7 Información del producto

# Nota

· La información del producto puede cambiar sin previo aviso.

# **Especificaciones**

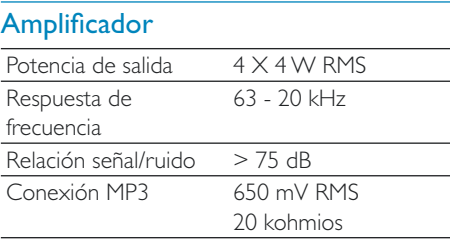

## Altavoces

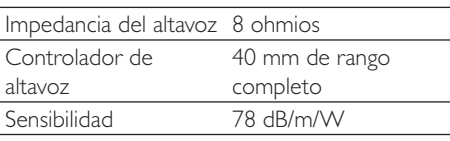

# Inalámbrico

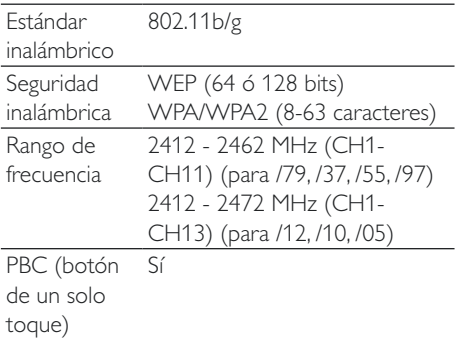

# Información general

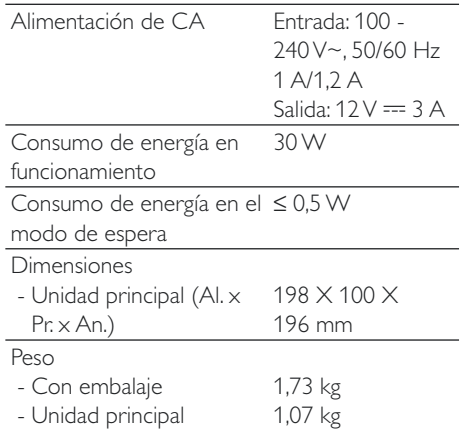

# <span id="page-29-0"></span>8 Solución de problemas

#### **Advertencia**

· No quite nunca la carcasa de este aparato.

Para que la garantía mantenga su validez, no trate nunca de reparar el sistema usted mismo.

Si tiene problemas al usar este aparato, compruebe los siguientes puntos antes de llamar al servicio técnico. Si no consigue resolver el problema, vaya al sitio Web de Philips (www.philips.com/welcome). Cuando se ponga en contacto con Philips, asegúrese de que el aparato esté cerca y de tener a mano el número de modelo y el número de serie.

#### No hay alimentación

- Asegúrese de que lel enchufe del cable de alimentación del dispositivo está conectado correctamente.
- Asegúrese de que haya corriente en la toma de CA .

#### No hay sonido

- Ajuste el volumen.
- Compruebe la conexión de red Wi- Fi.Vuelva a configurar la red si fuera [necesario](#page-14-1) (consulte 'Conexión de AirPlay a la red Wi-Fi doméstica' en la página 15).

#### La unidad no responde

- Mantenga pulsados los botones + y - de la unidad DS3801W al mismo tiempo durante más de 5 segundos para restablecer el dispositivo. A continuación, vuelva a configurar la red Wi-Fi para la [unidad DS3801W](#page-14-1) (consulte 'Conexión de AirPlay a la red Wi-Fi doméstica' en la página 15).
- Desconecte y vuelva a conectar el enchufe de alimentación de CA; a continuación, encienda de nuevo el dispositivo.

#### La conexión de red de Wi-Fi ha fallado

- Compruebe si su router Wi-Fi cuenta con la certificación Wi-Fi 802.11b/g. Este dispositivo sólo es compatible con routers que cuentan con la certificación Wi-Fi 802.11b/g.
- Si su router Wi-Fi cuenta con la certificación Wi-Fi 802.11n, asegúrese de activar el modo 802.11b/g. La unidad DS3801W no puede conectarse a routers que cuenten únicamente con la certificación 802.11n.
- Este dispositivo no es compatible con el método WPS-PIN.
- Si su router Wi-Fi es compatible con WPS y el método WPS-PBC, pero no puede conectarse a la unidad DS3801W, [pruebe](#page-15-1)  con el método de configuración de la [conexión Wi-Fi manual](#page-15-1) (consulte 'Caso 2: Conecte a un router que no sea WPS' en la página 16).
- Active la emisión de SSID en el router Wi-Fi.
- Aleje el dispositivo de fuentes potenciales de interferencia que pueden afectar la señal Wi-Fi, como los microondas.
- Si no puede utilizar el PC para la configuración de red Wi-Fi, compruebe si el PC está utilizando una red Wi-Fi. No puede utilizar la conexión Ethernet para la configuración de red de AirPlay.
- Asegúrese de que el nombre SSID del router de su casa consiste en caracteres alfanuméricos, sin introducir ningún espacio o caracteres especiales como %/#/\*.
- Si escoge cambiar el nombre del dispositivo AirPlay "**Philips\_Fidelio XXXX**" en el menú de configuración, no utilice caracteres especiales ni símbolos.
- En algunos tipos de routers Wi-Fi nuevos, puede crearse un nombre de red (SSID) automáticamente al utilizar el método WPS para la conexión. Cambie siempre el nombre de red (SSID) predeterminado por otro más sencillo que conste de caracteres alfanuméricos, y cambie también el modo de seguridad de la conexión Wi-Fi para proteger su red.

#### Fallo ocasional de la transferencia de música de AirPlay

Utilice una o varias de las siguientes opciones:

- Coloque su DS3801W más cerca de su router Wi-Fi.
- Elimine cualquier obstáculo entre su DS3801W y su router Wi-Fi.
- Evite utilizar el canal Wi-Fi que esté muy solapado por las redes Wi-Fi cercanas.
- Compruebe si la velocidad de la red es lo bastante rápida (en casos donde varios dispositivos comparten el mismo router el rendimiento de AirPlay puede verse afectado). Apague los otros dispositivos conectados al router de su casa.
- Active la opción de calidad del servicio (QoS), si está disponible en el router Wi-Fi.
- Apague otros routers Wi-Fi.

#### No hay icono de AirPlay en mi dispositivo de host de iTunes

- Asegúrese de que su DS3801W ya está conectado a su red Wi-Fi doméstica.
- Antes de abrir iTunes, asegúrese de que ha activado el servicio Bonjour en el PC. En Windows XP, por ejemplo: para activar el servicio, puede hacer clic en Inicio- >Configuración ->Panel de control y hacer doble clic en Herramientas administrativas -> Servicios-> Servicio **Bonjour**. A continuación, haga clic en **Start** (Iniciar) y después en OK (Aceptar) en el menú emergente.
- Si no consigue resolver el problema, trate de reiniciar su DS3801W.

#### Fallo de la conexión de AirPlay con Mac o PC

• Desactive temporalmente el software de seguridad y el firewall para comprobar si es eso lo que bloquea los puertos que AirPlay utiliza para transferir contenido. Consulte la documentación de ayuda de su software de seguridad y firewall para saber cómo desbloquear los puertos que usa AirPlay.

- Si la reproducción de música se interrumpe o detiene al utilizar iPod touch/ iPhone/iPad/Mac/PC para AirPlay, intente volver reiniciar su iPod touch/iPhone/iPad, iTunes o DS3801W.
- La transferencia de vídeos o las descargas de FTP pueden sobrecargar su router y por lo tanto pueden causar interrupciones durante la reproducción de música de AirPlay. Intente reducir la carga de su router.

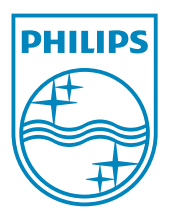

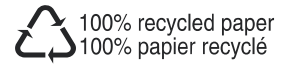

© 2011 Koninklijke Philips Electronics N.V. All rights reserved. DS3801W\_37\_UM\_V1.0